見積書および請求書の書類出力の際に、送り先を直接入力できます。 送り先が物件箱で関連付けた情報と異なる場合や、異なる表記で出力したい場合に便利です。

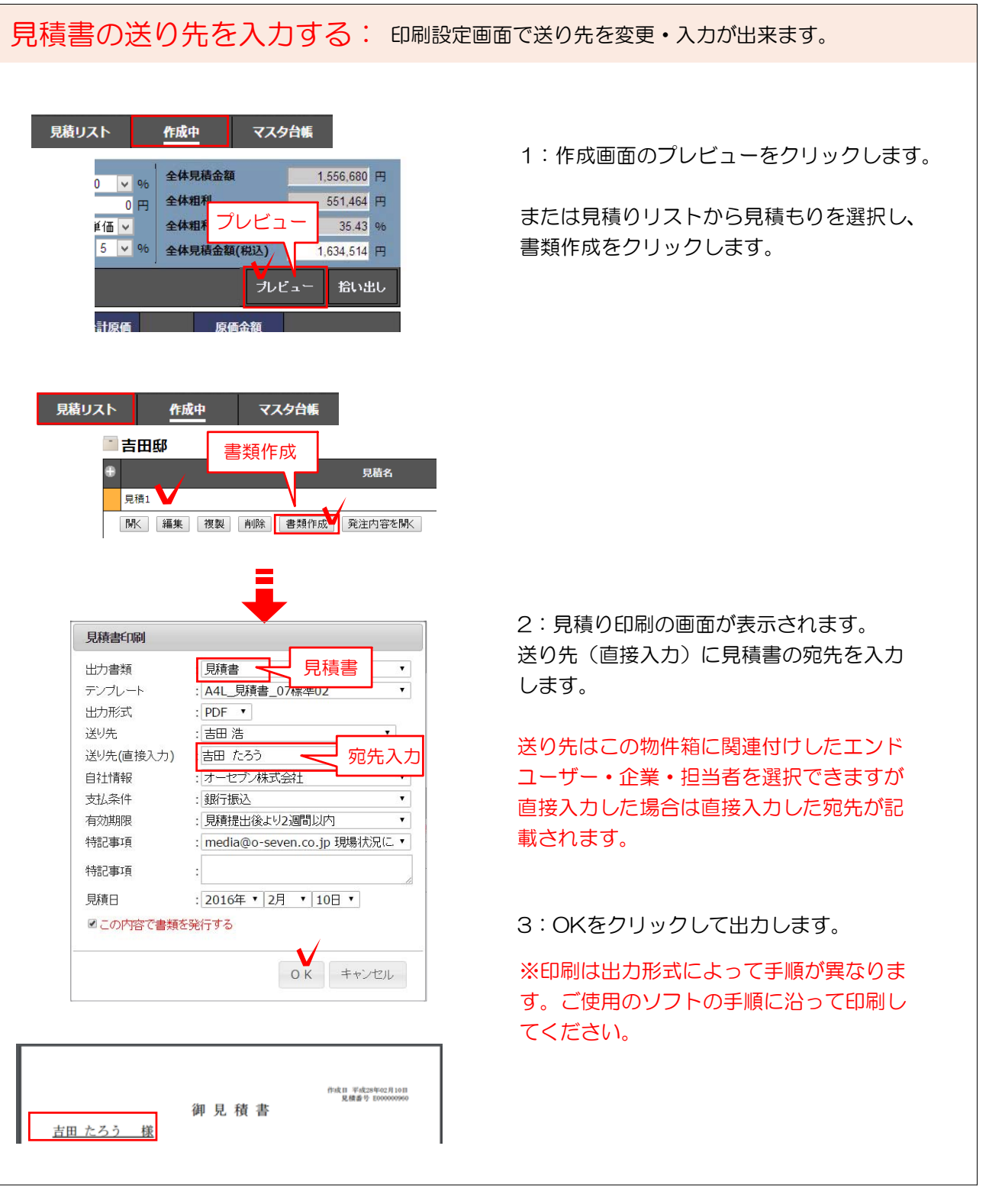

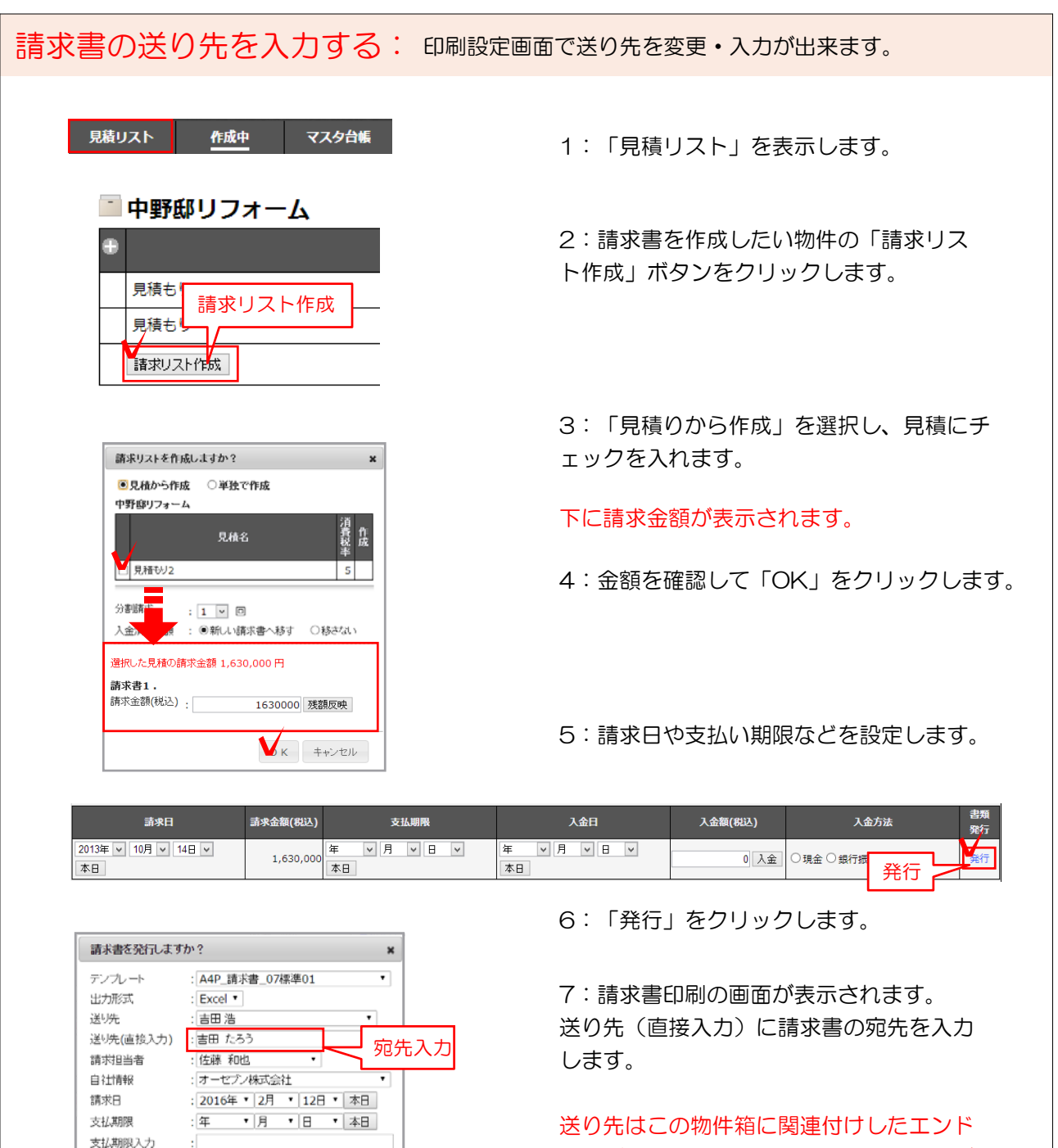

**吉田 たろう様**

TROWN TREALFIER 御請求額 ¥10,000-

ļ

御請求書

発行日 平成28年02月12日<br>講宗書番号 2000000299

オーセブン株式会社<br>埼玉県さいたま市4町西6丁目4番14<br>67デジタルスタジオ<br>TEL 068-840-1577<br>FAL 048-840-1577

□この内容で書類を発行する

請求備考

ユーザー・企業・担当者を選択できますが 直接入力した場合は直接入力した宛先が記 載されます。

8:OKをクリックして出力します。

※印刷は出力形式によって手順が異なりま す。ご使用のソフトの手順に沿って印刷し てください。